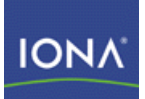

# Celtix Enterprise

# <span id="page-0-0"></span>Getting Started with Celtix Enterprise

Version 1.0 December 2006

Making Software Work Together™

#### **Getting Started with Celtix Enterprise**

IONA Technologies

Version 1.0

Published December 4, 2006 Copyright © 1999-2006 IONA Technologies PLC.

#### **Trademark and Disclaimer Notice**

IONA Technologies PLC and/or its subsidiaries may have patents, patent applications, trademarks, copyrights, or other intellectual property rights covering subject matter in this publication. Except as expressly provided in any written license agreement from IONA Technologies PLC, the furnishing of this publication does not give you any license to these patents, trademarks, copyrights, or other intellectual property. Any rights not expressly granted herein are reserved.

IONA, IONA Technologies, the IONA logos, Orbix, Artix, Making Software Work Together, Adaptive Runtime Technology, Orbacus, IONA University, and IONA XMLBus are trademarks or registered trademarks of IONA Technologies PLC and/or its subsidiaries.

Java and J2EE are trademarks or registered trademarks of Sun Microsystems, Inc. in the United States and other countries. CORBA is a trademark or registered trademark of the Object Management Group, Inc. in the United States and other countries. All other trademarks that appear herein are the property of their respective owners.

While the information in this publication is believed to be accurate, IONA Technologies PLC makes no warranty of any kind to this material including, but not limited to, the implied warranties of merchantability and fitness for a particular purpose. IONA shall not be liable for errors contained herein, or for incidental or consequential damages in connection with the furnishing, performance, or use of this material.

#### **Copyright Notice**

No part of this publication may be reproduced, stored in a retrieval system or transmitted, in any form or by any means, photocopying, recording or otherwise, without prior written consent of IONA Technologies PLC. No third-party intellectual property right liability is assumed with respect to the use of the information contained herein. IONA Technologies PLC assumes no responsibility for errors or omissions contained in this publication. This publication and features described herein are subject to change without notice.

## **Table of Contents**

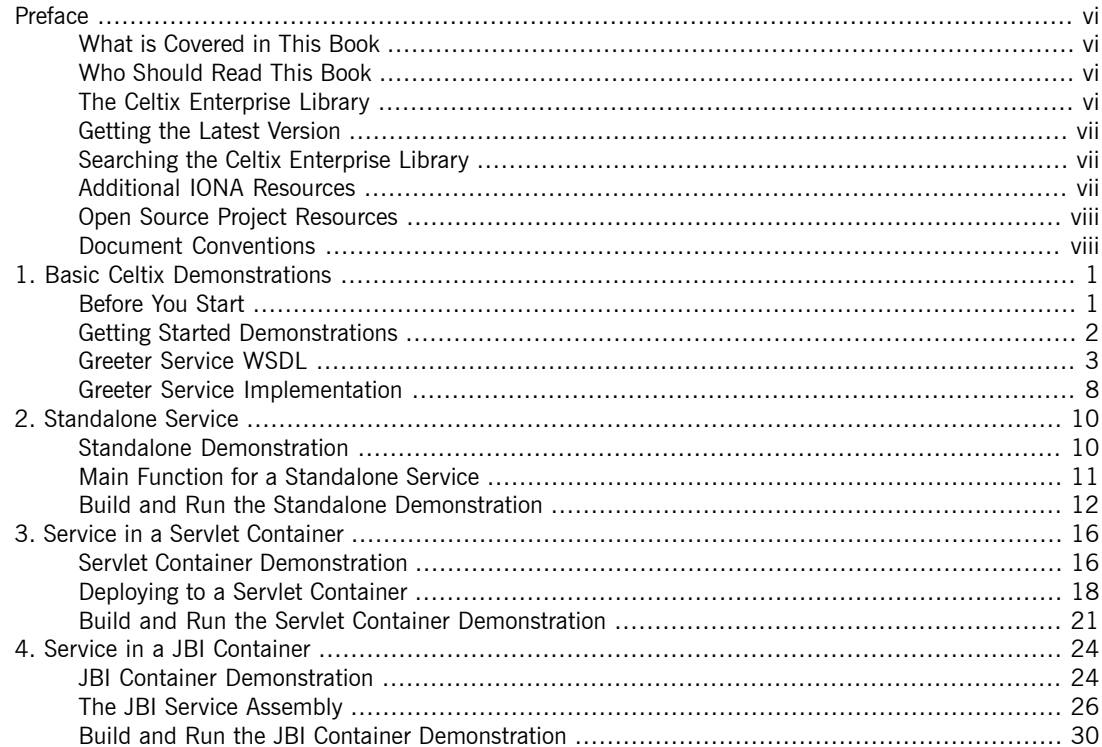

## **List of Figures**

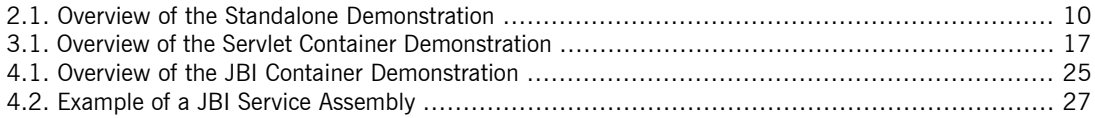

## **List of Examples**

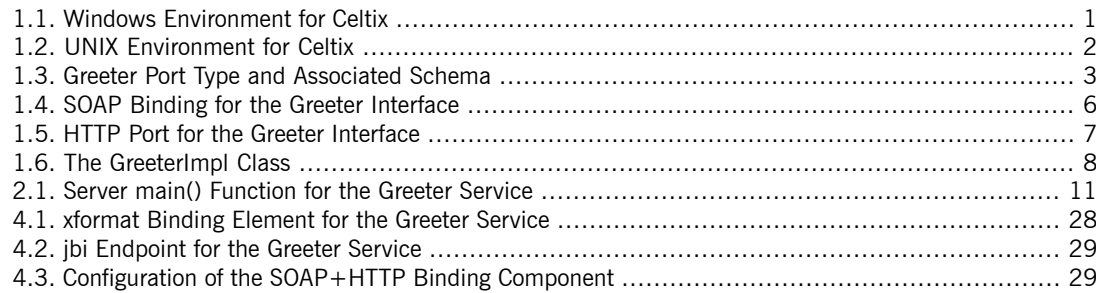

# <span id="page-5-1"></span><span id="page-5-0"></span>**Preface**

## **What is Covered in This Book**

<span id="page-5-2"></span>This book introduces you to some of the major components of Celtix Enterprise. In particular, for each of the container types provided by Celtix, this guide explains the basic architecture of the container and describes how to deploy a simple demonstration to the container.

## **Who Should Read This Book**

<span id="page-5-3"></span>This book is aimed at developers and deployers who want to gain a rapid overview of the major components of Celtix Enterprise.

## **The Celtix Enterprise Library**

The Celtix Enterprise documentation library consists of the following books:

- Installing the Celtix Enterprise Binary [Distribution](http://www.iona.com/support/docs/celtix/1.0/install_bin/install_bin.pdf) describes the prerequisites for installing Celtix Enterprise and the procedures for installing Celtix Enterprise from the binary distribution. This is the preferred installation procedure for most users.
- Installing Celtix Enterprise from the Source [Distribution](http://www.iona.com/support/docs/celtix/1.0/install_src/install_src.pdf) describes the prerequisites for installing Celtix Enterprise and the procedures for installing Celtix Enterprise from the source distribution. This is only recommended for advanced users.
- An [Introduction](http://www.iona.com/support/docs/celtix/1.0/overview/overview.pdf) to Celtix Enterprise describes the components that make up Celtix Enterprise and how the work together. It also describes many of the concepts and techniques involved in SOA.
- Getting Started with Celtix [Enterprise](#page-0-0) describes how to get up and running using Celtix Enterprise using a detailed example of creating and deploying a service.
- Using Celtix [Enterprise](http://www.iona.com/support/docs/celtix/1.0/user_guide/user_guide.pdfindex.html) provides detailed information on using Celtix Enterprise to develop and deploy Java services.
- Celtix Enterprise [Command](http://www.iona.com/support/docs/celtix/1.0/command_ref/command_ref.pdfindex.html) Reference is a quick reference to the commands you need when developing and deploying services with Celtix Enterprise.

The Celtix Enterprise GUI tools also include on-line help. To access it select Help  $\rightarrow$  Help Contents. The help for the Celtix Enterprise GUI tools is in the section entitled SOA Tools Platform Developer Guide.

<span id="page-6-0"></span>In addition to the above books, you may also want to read the documentation for each of the components that Celtix Enterprise bundles. This documentation is available from the projects responsible for developing the component.

### **Getting the Latest Version**

The latest updates to the Celtix Enterprise documentation can be found at <http://www.iona.com/support/docs>.

<span id="page-6-1"></span>Compare the version dates on the web page for your product version with the date printed on the copyright page of the PDF edition of the book you are reading.

### **Searching the Celtix Enterprise Library**

You can search the online documentation by using the Search box at the top right of the documentation home page:

<http://www.iona.com/support/docs>

To search a particular library version, browse to the required index page, and use the Search box at the top right, for example:

<span id="page-6-2"></span><http://www.iona.com/support/docs/celtix/1.0>

You can also search within the PDF versions of each book. To search within a PDF version of a book, in Adobe Acrobat, select Edit  $\rightarrow$  Find, and enter your search text.

#### **Additional IONA Resources**

The IONA [Knowledge](http://www.iona.com/support/knowledge_base/index.xml) Base [\[http://www.iona.com/support/knowledge\\_base/index.xml](http://www.iona.com/support/knowledge_base/index.xml)] (http://www.iona.com/support/knowledge\_base/index.xml) contains helpful articles written

by IONA experts about Inferno and other products.

The IONA [Update](http://www.iona.com/support/updates/index.xml) Center [[http://www.iona.com/support/updates/index.xml\]](http://www.iona.com/support/updates/index.xml) (http://www.iona.com/support/updates/index.xml) contains the latest releases and patches for IONA products.

If you need help with this or any other IONA product, go to IONA Online [Support](http://www.iona.com/support/index.xml) [[http://www.iona.com/support/index.xml\]](http://www.iona.com/support/index.xml) (http://www.iona.com/support/index.xml).

Comments, corrections, and suggestions on IONA documentation can be sent to <docs-support@iona.com>.

# <span id="page-7-0"></span>**Open Source Project Resources**

#### **Apache Incubator CXF**

**Web site:** <http://incubator.apache.org/cxf/>

**User's list:** <cxf-user@incubator.apache.org>

#### **Apache Incubator Qpid**

**Web site:** <http://incubator.apache.org/qpid/>

**User's list:** <qpid-user@incubator.apache.org>

#### **Apache Tomcat**

**Web site:** <http://tomcat.apache.org/>

**User's list:** <users@tomcat.apache.org>

#### **ActiveMQ**

**Web site:** <http://www.activemq.org/site/home.html>

**User's list:** <activemq-users@geronimo.apache.org>

#### **Apache Incubator ServiceMix**

<span id="page-7-1"></span>**Web site:** <http://servicemix.org/site/home.html>

**User's list:** <servicemix-users@geronimo.apache.org>

## **Document Conventions**

#### **Typographical conventions**

This book uses the following typographical conventions:

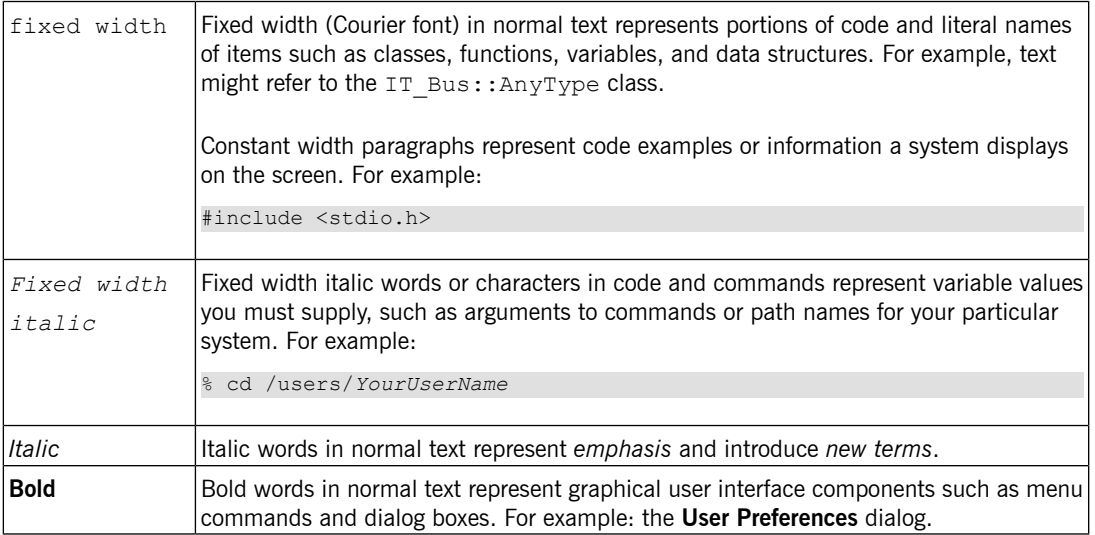

### **Keying conventions**

This book uses the following keying conventions:

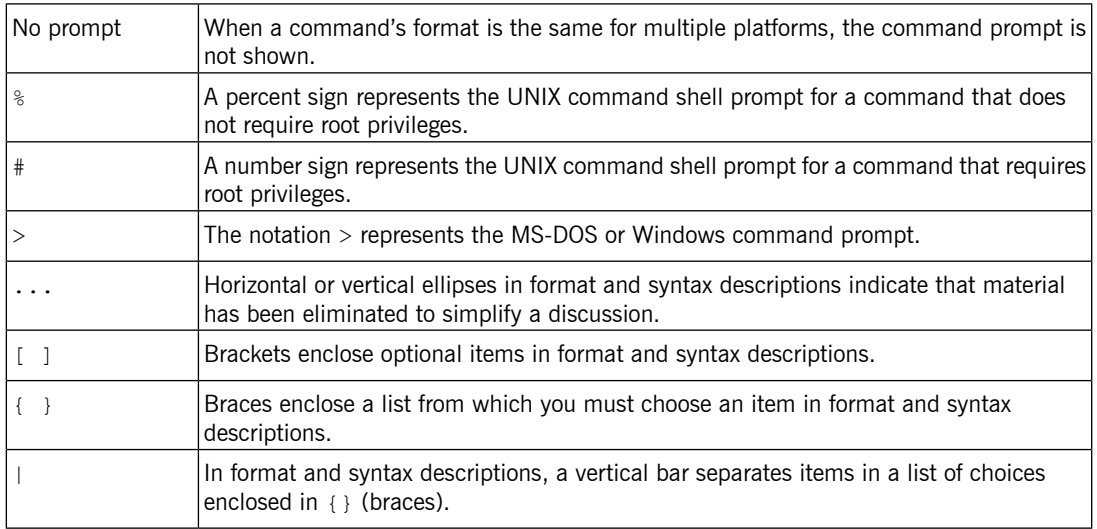

#### **Admonition conventions**

This book uses the following conventions for admonitions:

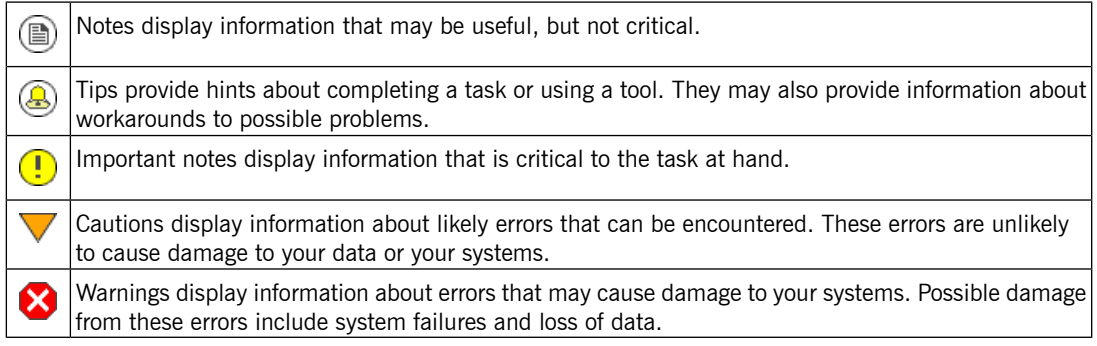

# <span id="page-10-0"></span>**Chapter 1. Basic Celtix Demonstrations**

<span id="page-10-1"></span>This chapter explains how to set up your environment and gives a quick overview of the getting started demonstrations. It is recommended that you read this chapter before proceeding to build and run the demonstrations.

### **Before You Start**

Before you start, you need to ensure that your environment variables and path are correctly set up to access the requisite components of Celtix Enterprise.

#### **Prerequisites**

To run the demonstrations described in this document, you need to have the following product installed:

• *Java Platform, Standard Edition 5.0 (that is, JDK 1.5.x)*—you can download the latest JDK from [Java](http://java.sun.com/javase/downloads/index.jsp) SE [Downloads](http://java.sun.com/javase/downloads/index.jsp) [[http://java.sun.com/javase/downloads/index.jsp\]](http://java.sun.com/javase/downloads/index.jsp).

#### **Windows environment**

<span id="page-10-2"></span>Example 1.1, "Windows [Environment](#page-10-2) for Celtix" shows an example of a script that sets the environment variables you need to run the demonstrations on Windows.

#### **Example 1.1. Windows Environment for Celtix**

```
@echo off
REM Celtix Enterprise Environment
set CELTIX_HOME=CeltixInstallDir
set JAVA_HOME=JDKInstallDir
set ANT HOME=%CELTIX HOME%\tools\ant
set CLASSPATH=.;%CELTIX_HOME%\lib\cxf-incubator.jar;.\build\classes
call "%CELTIX HOME%\bin\celtix env.bat"
echo Set Celtix Enterprise Environment Variables
```
Where *CeltixInstallDir* is the directory where you installed Celtix Enterprise, and *JDKInstallDir* is the directory where you installed Sun's Java Platform, Standard Edition.

#### **UNIX environment**

<span id="page-11-1"></span>Example 1.2, "UNIX [Environment](#page-11-1) for Celtix" shows an example of a script that sets the environment variables you need to run the demonstrations on UNIX.

#### **Example 1.2. UNIX Environment for Celtix**

```
#!/bin/sh
# Celtix Enterprise Environment
CELTIX_HOME=CeltixInstallDir
export CELTIX_HOME
JAVA_HOME=JDKInstallDir
export JAVA_HOME
ANT_HOME=$CELTIX_HOME/tools/ant
export ANT HOME
CLASSPATH=.:$CELTIX_HOME/lib/cxf-incubator.jar:./build/classes
export CLASSPATH
. $CELTIX HOME/bin/celtix env.sh
echo Set Celtix Enterprise Environment Variables
```
<span id="page-11-0"></span>Where *CeltixInstallDir* is the directory where you installed Celtix Enterprise, and *JDKInstallDir* is the directory where you installed Sun's Java Platform, Standard Edition.

## **Getting Started Demonstrations**

To get started with Celtix, you need to gain familiarity with the various components that make up Celtix Enterprise. The getting started demonstrations have been selected to give you a quick tour of the features and components available.

#### **Standalone demonstration**

The standalone demonstration describes how to deploy a service in standalone mode, using the Celtix ASE to instantiate and activate the service.

See Chapter 2, *[Standalone](#page-19-0) Service* .

#### **Container demonstrations**

The following container demonstrations are described in this guide:

- the section called "Servlet container [demonstration"](#page-12-2) .
- <span id="page-12-2"></span>• the section called "JBI container [demonstration"](#page-12-3) .

#### **Servlet container demonstration**

The servlet container demonstration describes how to deploy a service into a servlet container, such as Apache Tomcat.

<span id="page-12-3"></span>See Chapter 3, *Service in a Servlet [Container](#page-25-0)* .

#### **JBI container demonstration**

<span id="page-12-0"></span>The JBI container demonstration describes how to deploy a service into a *Java Business Integration (JBI)* container, such as Apache Incubator ServiceMix.

See Chapter 4, *Service in a JBI [Container](#page-33-0)* .

## **Greeter Service WSDL**

The demonstrations described in this document are based on the Greeter service. For reference, this section provides a listing of the Greeter service's WSDL contract, which consists of a logical part (the Greeter port type), a SOAP binding, and a HTTP port.

#### <span id="page-12-1"></span>**Logical part of Greeter WSDL**

Example 1.3, "Greeter Port Type and [Associated](#page-12-1) Schema" shows the logical part of the Greeter WSDL. The Greeter interface is common to most of the demonstrations discussed in this document.

#### **Example 1.3. Greeter Port Type and Associated Schema**

```
<wsdl:definitions name="HelloWorld"
targetNamespace="http://apache.org/hello_world_soap_http"
   xmlns="http://schemas.xmlsoap.org/wsdl/"
   xmlns:soap="http://schemas.xmlsoap.org/wsdl/soap/"
   xmlns:tns="http://apache.org/hello_world_soap_http"
   xmlns:x1="http://apache.org/hello_world_soap_http/types"
   xmlns:wsdl="http://schemas.xmlsoap.org/wsdl/"
   xmlns:xsd="http://www.w3.org/2001/XMLSchema">
```

```
<wsdl:types>
    <schema targetNamespace="http://apache.org/hello_world_soap_http/types"
        xmlns="http://www.w3.org/2001/XMLSchema"
    xmlns:tns="http://apache.org/hello_world_soap_http/types"
        elementFormDefault="qualified">
    <simpleType name="MyStringType">
    <restriction base="string">
        <maxLength value="30" />
    </restriction>
    </simpleType>
        <element name="sayHi">
            <complexType/>
        </element>
        <element name="sayHiResponse">
            <complexType>
                <sequence>
                    <element name="responseType" type="string"/>
                </sequence>
            </complexType>
        </element>
        <element name="greetMe">
            <complexType>
                <sequence>
                    <element name="requestType" type="tns:MyStringType"/>
                </sequence>
            </complexType>
        </element>
        <element name="greetMeResponse">
            <complexType>
                <sequence>
                    <element name="responseType" type="string"/>
                </sequence>
            </complexType>
        </element>
        <element name="greetMeOneWay">
            <complexType>
                <sequence>
                    <element name="requestType" type="string"/>
                </sequence>
            </complexType>
        </element>
        <element name="pingMe">
            <complexType/>
        </element>
        <element name="pingMeResponse">
            <complexType/>
        </element>
        <element name="faultDetail">
```

```
<complexType>
                <sequence>
                    <element name="minor" type="short"/>
                    <element name="major" type="short"/>
                </sequence>
            </complexType>
        </element>
   </schema>
</wsdl:types>
<wsdl:message name="sayHiRequest">
    <wsdl:part element="x1:sayHi" name="in"/>
</wsdl:message>
<wsdl:message name="sayHiResponse">
   <wsdl:part element="x1:sayHiResponse" name="out"/>
</wsdl:message>
<wsdl:message name="greetMeRequest">
   <wsdl:part element="x1:greetMe" name="in"/>
</wsdl:message>
<wsdl:message name="greetMeResponse">
   <wsdl:part element="x1:greetMeResponse" name="out"/>
</wsdl:message>
<wsdl:message name="greetMeOneWayRequest">
   <wsdl:part element="x1:greetMeOneWay" name="in"/>
</wsdl:message>
<wsdl:message name="pingMeRequest">
   <wsdl:part name="in" element="x1:pingMe"/>
</wsdl:message>
<wsdl:message name="pingMeResponse">
   <wsdl:part name="out" element="x1:pingMeResponse"/>
</wsdl:message>
<wsdl:message name="pingMeFault">
   <wsdl:part name="faultDetail" element="x1:faultDetail"/>
</wsdl:message>
<wsdl:portType name="Greeter">
   <wsdl:operation name="sayHi">
        <wsdl:input message="tns:sayHiRequest" name="sayHiRequest"/>
        <wsdl:output message="tns:sayHiResponse" name="sayHiResponse"/>
   </wsdl:operation>
   <wsdl:operation name="greetMe">
        <wsdl:input message="tns:greetMeRequest" name="greetMeRequest"/>
        <wsdl:output message="tns:greetMeResponse" name="greetMeResponse"/>
   </wsdl:operation>
   <wsdl:operation name="greetMeOneWay">
      <wsdl:input message="tns:greetMeOneWayRequest" name="greetMeOneWayRequest"/>
   </wsdl:operation>
```

```
<wsdl:operation name="pingMe">
            <wsdl:input name="pingMeRequest" message="tns:pingMeRequest"/>
            <wsdl:output name="pingMeResponse" message="tns:pingMeResponse"/>
            <wsdl:fault name="pingMeFault" message="tns:pingMeFault"/>
       </wsdl:operation>
   </wsdl:portType>
  ...
</wsdl:definitions>
```
#### <span id="page-15-1"></span>**SOAP binding for Greeter**

<span id="page-15-0"></span>Example 1.4, "SOAP Binding for the Greeter [Interface"](#page-15-0) shows the SOAP binding, Greeter SOAPBinding, for the Greeter interface.

#### **Example 1.4. SOAP Binding for the Greeter Interface**

```
<wsdl:definitions name="HelloWorld"
targetNamespace="http://apache.org/hello_world_soap_http"
   xmlns="http://schemas.xmlsoap.org/wsdl/"
   xmlns:soap="http://schemas.xmlsoap.org/wsdl/soap/"
   xmlns:tns="http://apache.org/hello_world_soap_http"
   xmlns:x1="http://apache.org/hello_world_soap_http/types"
   xmlns:wsdl="http://schemas.xmlsoap.org/wsdl/"
   xmlns:xsd="http://www.w3.org/2001/XMLSchema">
   <wsdl:binding name="Greeter_SOAPBinding" type="tns:Greeter">
    ...
      <soap:binding style="document" transport="http://schemas.xmlsoap.org/soap/http"/>
       <wsdl:operation name="sayHi">
           <soap:operation soapAction="" style="document"/>
            <wsdl:input name="sayHiRequest">
               <soap:body use="literal"/>
           </wsdl:input>
            <wsdl:output name="sayHiResponse">
                <soap:body use="literal"/>
            </wsdl:output>
       </wsdl:operation>
        <wsdl:operation name="greetMe">
            <soap:operation soapAction="" style="document"/>
            <wsdl:input name="greetMeRequest">
               <soap:body use="literal"/>
            </wsdl:input>
            <wsdl:output name="greetMeResponse">
                <soap:body use="literal"/>
```

```
</wsdl:output>
        </wsdl:operation>
        <wsdl:operation name="greetMeOneWay">
           <soap:operation soapAction="" style="document"/>
            <wsdl:input name="greetMeOneWayRequest">
                <soap:body use="literal"/>
            </wsdl:input>
        </wsdl:operation>
        <wsdl:operation name="pingMe">
           <soap:operation style="document"/>
           <wsdl:input>
               <soap:body use="literal"/>
           </wsdl:input>
           <wsdl:output>
               <soap:body use="literal"/>
            </wsdl:output>
            <wsdl:fault name="pingMeFault">
                <soap:fault name="pingMeFault" use="literal"/>
            </wsdl:fault>
        </wsdl:operation>
   </wsdl:binding>
   ...
</wsdl:definitions>
```
#### <span id="page-16-1"></span>**HTTP port for Greeter**

<span id="page-16-0"></span>Example 1.5, "HTTP Port for the Greeter [Interface"](#page-16-0) shows the definition of a HTTP port for the Greeter interface with a SOAP binding.

#### **Example 1.5. HTTP Port for the Greeter Interface**

```
<wsdl:definitions name="HelloWorld"
targetNamespace="http://apache.org/hello_world_soap_http"
   xmlns="http://schemas.xmlsoap.org/wsdl/"
   xmlns:soap="http://schemas.xmlsoap.org/wsdl/soap/"
   xmlns:tns="http://apache.org/hello_world_soap_http"
   xmlns:x1="http://apache.org/hello_world_soap_http/types"
   xmlns:wsdl="http://schemas.xmlsoap.org/wsdl/"
   xmlns:xsd="http://www.w3.org/2001/XMLSchema">
   ...
   <wsdl:service name="SOAPService">
       <wsdl:port binding="tns:Greeter_SOAPBinding" name="SoapPort">
            <soap:address location="http://localhost:9000/SoapContext/SoapPort"/>
       </wsdl:port>
```
<span id="page-17-0"></span></wsdl:service> </wsdl:definitions>

#### **Greeter Service Implementation**

This section shows a sample implementation of the Greeter interface. Due to the portability of the Celtix

ASE programming API, this same code can be deployed into a wide variety of containers, including a servlet container, a JBI container, and a Spring container.

#### **GreeterImpl class**

<span id="page-17-1"></span>The GreeterImpl class shown in Example 1.6, "The [GreeterImpl](#page-17-1) Class" provides the implementation of the Greeter interface.

#### **Example 1.6. The GreeterImpl Class**

```
package demo.hw.server;
```

```
import java.util.logging.Logger;
import org.apache.hello world soap http.Greeter;
import org.apache.hello world soap http.PingMeFault;
import org.apache.hello world soap http.types.FaultDetail;
1@javax.jws.WebService(portName = "SoapPort", serviceName = "SOAPService",
 targetNamespace = "http://apache.org/hello_world_soap_http",
 endpointInterface = "org.apache.hello world soap http.Greeter")
2public class GreeterImpl implements Greeter {
   private static final Logger LOG =
       Logger.getLogger(GreeterImpl.class.getPackage().getName());
3 public String greetMe(String me) {
       LOG.info("Executing operation greetMe");
       System.out.println("Executing operation greetMe");
       System.out.println("Message received: " + me + "\n");
       return "Hello " + me;
    }
   public void greetMeOneWay(String me) {
       LOG.info("Executing operation greetMeOneWay");
       System.out.println("Executing operation greetMeOneWay\n");
       System.out.println("Hello there " + me);
   }
```

```
public String sayHi() {
       LOG.info("Executing operation sayHi");
       System.out.println("Executing operation sayHi\n");
       return "Bonjour";
    }
   public void pingMe() throws PingMeFault {
       FaultDetail faultDetail = new FaultDetail();
       faultDetail.setMajor((short)2);
       faultDetail.setMinor((short)1);
       LOG.info("Executing operation pingMe, throwing PingMeFault
exception");
       System.out.println("Executing operation pingMe, throwing PingMeFault
exception\n");
       throw new PingMeFault("PingMeFault raised by server", faultDetail);
   }
}
```
<span id="page-18-0"></span>The GreeterImpl class follows the JAX-WS standard to implement the Greeter port type. In outline, the preceding code example can be explained as follows:

- <span id="page-18-1"></span>1. The @jaxws annotation preserves information from the original WSDL contract; specifically recording the WSDL port type, service name, and port name associated with The GreeterImpl class.
- <span id="page-18-2"></span>2. The GreeterImpl class provides an implementation of the org.apache.hello\_world\_soap\_http.Greeter base class, which is generated automatically by the wsdl2java tool.
- 3. Each of the operations from the Greeter interface—greetMe, greetMeOneWay, sayHi, and pingMe—are implemented by the GreeterImpl class. These operation impementations can be called by Web service clients once the GreeterImpl class has been deployed into a suitable container.

# <span id="page-19-0"></span>**Chapter 2. Standalone Service**

<span id="page-19-1"></span>This chapter describes how to build and run a demonstration that illustrates a Web service running in standalone mode—that is, without needing to be deployed into a container.

### **Standalone Demonstration**

The standalone demonstration is a simple client/server application, where operation invocations are transmitted over the SOAP/HTTP protocol.

#### **Demonstration location**

The CXF standalone demonstration is located in the following directory:

*CeltixInstallDir*/samples/service\_creation/hello\_world

#### **Demonstration overview**

<span id="page-19-2"></span>Figure 2.1, "Overview of the Standalone [Demonstration"](#page-19-2) shows the main components of the standalone demonstration. This is a straightforward client/server Web service application.

#### **Figure 2.1. Overview of the Standalone Demonstration**

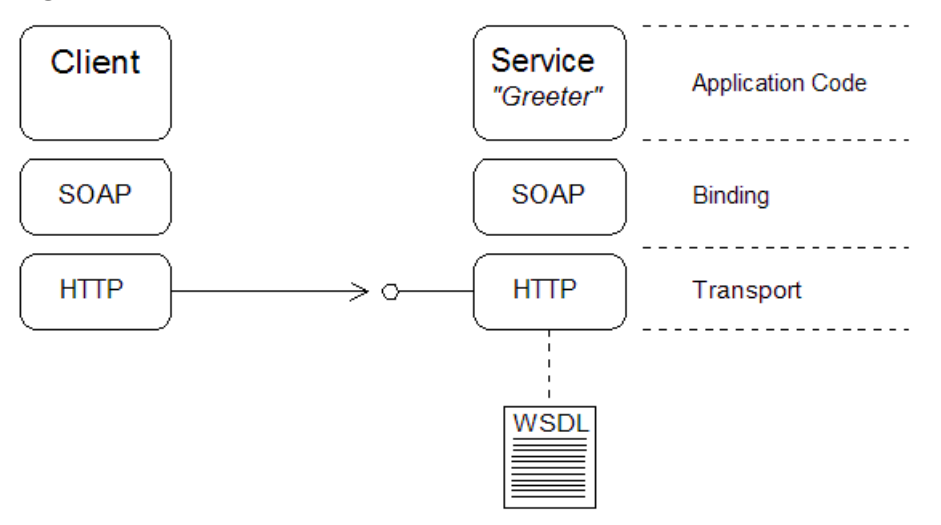

#### **Standalone server**

The server program is a Web service that accepts requests through the SOAP/HTTP protocol. The server's WSDL contract is defined in the section called ["Greeter](#page-12-0) Service WSDL" . Because the server is implemented in standalone mode, you need to program Celtix ASE to create an instance of the service explicitly, as discussed in the section called "Main Function for a [Standalone](#page-20-0) Service" .

#### **Client**

The client program is a standalone Web client, implemented using Celtix ASE. The client implementation invokes each of the Greeter interface's operations in sequence:  $savHi$ , greetMe, greetMeOneWay, and

pingMe.

#### **SOAP binding**

The SOAP binding for the Greeter service is defined in the WSDL contract, as shown in the [section](#page-15-1) called "SOAP binding for [Greeter"](#page-15-1) .

#### **HTTP transport**

<span id="page-20-0"></span>The HTTP transport for the Greeter service is defined in the WSDL contract, as shown in the [section](#page-16-1) called "HTTP port for [Greeter"](#page-16-1) .

## **Main Function for a Standalone Service**

The Celtix ASE product is capable of running Web services in a standalone mode. In order to run a Celtix ASE standalone service, you must provide just a few lines of code to define a main() function for the server program.

#### <span id="page-20-1"></span>**Server main() function**

Example 2.1, "Server main() [Function](#page-20-1) for the Greeter Service" shows the code for a simple Celtix ASE main() function. This is all the code that is required to launch the Greeter service as a standalone service.

#### **Example 2.1. Server main() Function for the Greeter Service**

package demo.hw.server; import javax.xml.ws.Endpoint;

```
public class Server {
    protected Server() throws Exception {
        System.out.println("Starting Server");
        Object implementor = new GreeterImpl();
        String address = "http://localhost:9000/SoapContext/SoapPort";
        Endpoint.publish(address, implementor);
    }
    public static void main(String args[]) throws Exception {
        new Server();
        System.out.println("Server ready...");
        Thread.sleep(5 * 60 * 1000);
        System.out.println("Server exiting");
        System.exit(0);
    }
}
```
The Server.main() function creates a new Server instance and then goes to sleep for five minutes, giving the background thread a chance to process incoming requests.

<span id="page-21-0"></span>The Server () constructor is responsible for launching the Greeter service. It creates a GreeterImpl instance and then starts the service by calling the  $Endpoint. publish()$  method. The  $publish()$ method kicks off a background thread to process incoming requests to the Greeter service and starts listening on the IP port specified by address.

## **Build and Run the Standalone Demonstration**

Follow the instructions in this section to build and run the CXF standalone demonstration. These instructions assume that you have already configured your environment as described in the section called ["Before](#page-10-1) You [Start"](#page-10-1) .

#### **Build the demonstration**

Build the standalone demonstration as follows:

- 1. Open a command prompt and change directory to *CeltixInstallDir*/samples/service\_creation/hello\_world.
- 2. Enter the following command to build the demonstration:

ant build

The command produces output similar to the following:

```
Buildfile: build.xml
maybe.generate.code:
generate.code:
    [echo] Generating code using wsdl2java...
    [mkdir] Created dir:
C:\Programs\Celtix\samples\service_creation\hello_world\build\classes
    [mkdir] Created dir:
C:\Programs\Celtix\samples\service_creation\hello_world\build\src
    [java] wsdl2java -verbose -d
C:\Programs\Celtix\samples\service_creation\hello_world\build\
src C:\Programs\Celtix\samples\service creation\hello world\wsdl/hello world.wsdl
     [java] wsdl2java - 2.0-M1-IONA-SNAPSHOT
    [touch] Creating
C:\Programs\Celtix\samples\service_creation\hello_world\build\src\.CODEGEN_
DONE
compile:
   [javac] Compiling 16 source files to
C:\Programs\Celtix\samples\service creation\hello world
\build\classes
build:
BUILD SUCCESSFUL
Total time: 6 seconds
```
Building the demonstration consists essentially of two steps:

- a. Generating stub code from the hello world.wsdl file, using the wsdl2java utility.
- b. Compiling the application code and the WSDL stub code using the  $j$  avac compiler.

#### **Run the server**

Run the standalone server as follows:

Enter the following command from within the samples/service\_creation/hello\_world directory in order to run the server:

ant server

The command produces output similar to the following:

```
Buildfile: build.xml
maybe.generate.code:
compile:
build:
server:
     [java] Starting Server
     [java] Server ready...
```
#### **Run the client**

Run the client as follows:

```
1. Open a new command prompt and change directory to
  CeltixInstallDir/samples/service_creation/hello_world.
```
2. Enter the following command to run the client:

```
ant client
```
The command produces output similar to the following:

```
Buildfile: build.xml
maybe.generate.code:
compile:
build:
client:
    [java]
file:/C:/Programs/Celtix/samples/service_creation/hello_world/wsdl/hello_world.wsdl
    [java] Invoking sayHi...
     [java] Server responded with: Bonjour
    [java] Invoking greetMe...
     [java] Server responded with: Hello fbolton
    [java] Invoking greetMe with invalid length string, expecting
exception...
     [java] Invoking greetMeOneWay...
     [java] No response from server as method is OneWay
```

```
[java] Invoking pingMe, expecting exception...
    [java] Expected exception: PingMeFault has occurred: PingMeFault
raised by
server
    [java] FaultDetail major:2
    [java] FaultDetail minor:1
BUILD SUCCESSFUL
Total time: 3 seconds
```
# <span id="page-25-0"></span>**Chapter 3. Service in a Servlet Container**

<span id="page-25-1"></span>This chapter describes how to build and run a demonstration that illustrates a Web service running in a servlet container.

## **Servlet Container Demonstration**

The servlet container demonstration shows how to deploy a service into a standard Web server, using a CXF servlet that acts as an adapter for Web services.

#### **Demonstration location**

The servlet container demonstration is located in the following directory:

```
CeltixInstallDir/samples/service_creation/hello_world
```
#### **Demonstration overview**

Figure 3.1, "Overview of the Servlet Container [Demonstration"](#page-26-0) shows the main components of the servlet container demonstration.

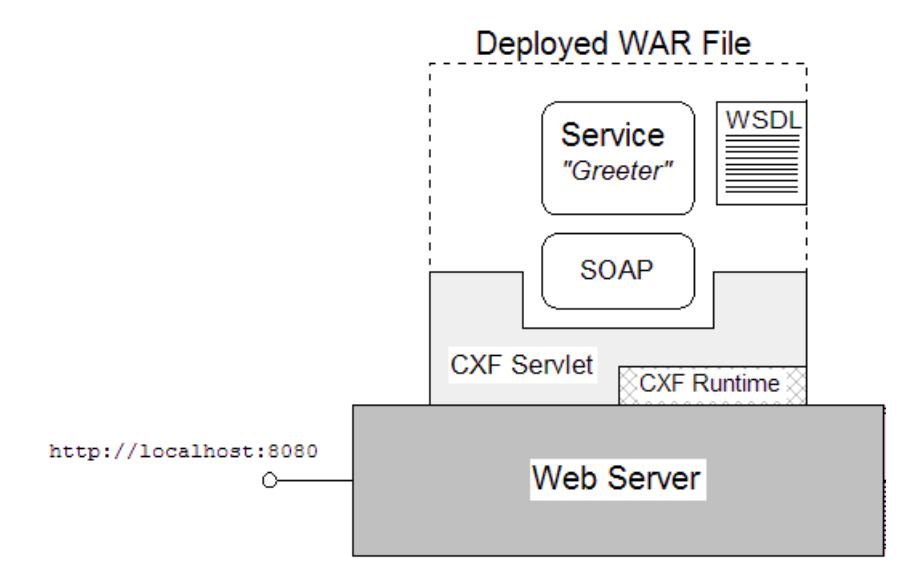

#### <span id="page-26-0"></span>**Figure 3.1. Overview of the Servlet Container Demonstration**

#### **Web server**

The Web server shown in Figure 3.1, "Overview of the Servlet Container [Demonstration"](#page-26-0) can be any Web server that is capable of acting as a servlet container—for example, Apache Tomcat. When a Web server is used as the container, all of the hosted services are accessed through the same IP port. For example, the default IP port for Tomcat is 8080, which gives a base URL of http://*Hostname*:8080.

#### **Deployed WAR file**

The Greeter service is deployed to the Web server as a Web archive (WAR) file. In addition to configuration files, the WAR file contains the compiled code for the Greeter service, the WSDL stub code, and a copy of the WSDL contract. For more details about the WAR file, see the section called ["Deploying](#page-27-0) to a Servlet [Container"](#page-27-0) .

#### **CXF servlet**

The CXF servlet is a standard servlet provided by Celtix ASE that acts as an adapter for Web service endpoints. Each instance of a CXF servlet can host single or multiple service endpoints (see the [section](#page-28-0) called ["cxf-servlet.xml](#page-28-0) file" ). The CXF servlet is part of the Celtix ASE runtime and is implemented by the org.apache.cxf.jaxws.servlet.CXFServlet class.

The CXFServlet class is referenced, but not included in the WAR file. There is no need to include it, because the Web server can extract the CXFServlet class from the Celtix ASE runtime.

#### **Celtix ASE runtime**

The Celtix ASE runtime Jars must be accessible to the deployed service. Normally, you would need to perform specific steps to install the Celtix ASE runtime in the Web server. In the case of the Web server bundled with Celtix, however, these steps are performed automatically by the Celtix installer at install time.

#### **Greeter service**

The application code for the Greeter service is identical to the case of a standalone service—see the [section](#page-17-0) called "Greeter Service [Implementation"](#page-17-0) . The code is not affected by being deployed into a servlet container.

Although the SOAP binding continues to be used to encode messages, the HTTP port specified in the original WSDL contract is irrelevant in this scenario. The HTTP protocol layer is now implemented by the Web server, not the Celtix ASE runtime.

#### **WSDL contract**

The original WSDL contract for the service is included in the WAR file. This static copy of the WSDL contract specifies the binding for the Greeter service. The port address in the WSDL contract is ignored, however.

<span id="page-27-0"></span>When the Greeter service is initialized by the servlet container, Celtix automatically updates the in-memory copy of the WSDL contract with the correct endpoint address. It is this *updated* copy of the contract that is sent to clients that query the WSDL contract.

## **Deploying to a Servlet Container**

In order to deploy a service to a servlet container, it is necessary to package all of the relevant files into a Web archive (WAR) file. The WAR file is a standard format for packaging Web applications.

#### **.war file**

The helloworld.war contains the following files and directories:

```
META-INF/
        Manifest.mf
WEB-INF/
        wsdl/
                hello_world.wsdl
```

```
classes/
        *.class
web.xml
cxf-servlet.xml
```
#### **WSDL contract**

The WSDL contract, hello world.wsdl, is included in the Web archive. The contract specifies a SOAP binding and a HTTP port, but the address in the HTTP port is ignored. A URL constructed from the servlet configuration is used instead of the address in the contract—see the section called "URL for Greeter [service"](#page-29-0)

#### **Class files**

.

The Web archive includes the class files for the server implementation and the WSDL stub code under the WEB-INF/classes directory.

#### **web.xml file**

The web.xml file instructs Tomcat to load the org.apache.cxf.jaxws.servlet.CXFServlet class. This servlet plays the role of a service adapter, enabling you to deploy the Greeter service into the Tomcat Web server.

<span id="page-28-0"></span>You do not normally need to edit the contents of the web.  $x$ ml file. For reference, a copy of the standard web.xml file is stored in the *CeltixInstallDir*/etc directory.

#### **cxf-servlet.xml file**

The  $cxf-servlet.xml$  file is used to configure the endpoints that plug in to the CXF servlet. When the CXF servlet starts up, it reads the list of endpoint elements in this file and initializes a service endpoint for each one.

In the current example, the  $cxf$ -servlet. xml file contains just a single endpoint element to configure the Greeter service endpoint, as follows:

```
<endpoints>
```

```
<endpoint
   name="hello_world"
   interface="org.apache.hello_world_soap_http.Greeter"
    implementation="demo.hw.server.GreeterImpl"
```

```
wsdl="WEB-INF/wsdl/hello_world.wsdl"
service="{http://apache.org/hello_world_soap_http}SOAPService"
port="{http://apache.org/hello world soap http}SOAPPort"
url-pattern="/hello world" />
```
<span id="page-29-0"></span></endpoints>

#### **URL for Greeter service**

When you deploy the Greeter service into a servlet container, the original address specified in the WSDL contract is ignored and a specially constructed servlet URL is used instead. The constructed URL has the following general form:

http://*Hostname*:*Port*/*Context*/*CXFServletPat*/*EndpointPat*

Where *Hostname* and *Port* are the host name and IP port where the Web server listens for incoming HTTP messages (typically, you can use localhost and 8080 for these values). The servlet *Context* is normally equal to the name of the .war file. For example, the helloworld.war file has a context equal to helloworld. The *CXFServletPat* pattern is specified by the url-pattern element in the web.xml file—by default, services. The *EndpointPat* is determined by the url-pattern attribute in the cxf-servlet.xml file—by default, hello\_world.

Using the typical values and defaults, you get the following URL:

http://localhost:8080/helloworld/services/hello\_world

#### **WSDL query URL**

Associated with each service endpoint is a *query URL* that is used to download the service's WSDL contract. To obtain the query URL, simply append ?wsdl to the endpoint URL.

For example, the default query URL for the Greeter service is as follows:

http://localhost:8080/helloworld/services/hello\_world?wsdl

Clients can use the query URL to download an up-to-date copy of a service's WSDL contract. Downloading the WSDL contract is typically necessary, if the server makes dynamic changes to the WSDL contract.

## <span id="page-30-0"></span>**Build and Run the Servlet Container Demonstration**

Follow the instructions in this section to build and run the servlet container demonstration. These instructions assume that you have already configured your environment as described in the section called ["Before](#page-10-1) You [Start"](#page-10-1) .

#### **Build the demonstration**

Build the servlet container demonstration as follows:

```
1. Open a command prompt and change directory to
  CeltixInstallDir/samples/service_creation/hello_world.
```
2. Enter the following command to build the .war file for the servlet container:

ant war

The command produces output similar to the following:

```
Buildfile: build.xml
maybe.generate.code:
compile:
build:
war:
    [mkdir] Created dir:
C:\Programs\Celtix\samples\service creation\hello world\build\war
      [war] Building war:
C:\Programs\Celtix\samples\service_creation\hello_world\build\war\hell
oworld.war
BUILD SUCCESSFUL
Total time: 2 seconds
```
The result of running this command is a file, helloworld.war, which is stored in the hello\_world/build/war subdirectory.

#### **Deploy the .war file**

To deploy the .war file, copy the helloworld.war file to the Tomcat webapps directory, as follows:

#### Windows:

```
> copy CeltixInstallDir\samples\service_creation\hello_world\build\war\helloworld.war
CeltixInstallDir\containers\servlet\webapps
```
UNIX:

```
% cp CeltixInstallDir/samples/service_creation/hello_world/build/war/helloworld.war
CeltixInstallDir/containers/servlet/webapps
```
#### **Start the Web server**

To start the Tomcat Web server, enter the following command:

Windows:

> tomcat\_start

#### UNIX:

% tomcat start.sh

As the Tomcat server starts up, it automatically loads and deploys the helloworld.war file from the webapps directory.

#### **Run the client**

To run the client using ant, you need to provide the *base URL* of the deployed servlet as a parameter. The base URL is simply an URL of the form http://*Hostname*:*Port* that accesses the Tomcat root page. For example, if the base URL is http://localhost:8080, you can run the client with the following ant command:

ant client-servlet -Dbase.url=http://localhost:8080

Alternatively, instead of using the ant command, you can run the client directly using the  $j$ ava command. Assuming that the ./build/classes directory is on your CLASSPATH, you can change directory to the samples/service\_creation/hello\_world directory and enter the following command:

Windows:

```
> java -Djava.util.logging.config.file=%CELTIX_HOME%\etc\logging.properties
demo.hw.client.Client http://localhost:8080/helloworld/services/hello_world?wsdl
```
UNIX:

% java -Djava.util.logging.config.file=\$CELTIX\_HOME/etc/logging.properties demo.hw.client.Client http://localhost:8080/helloworld/services/hello\_world?wsdl

In this case, the parameter provided to the client is the WSDL query URL for the Greeter service, not just the base URL. This command produces output similar to the following:

```
http://localhost:8080/helloworld/services/hello_world?wsdl
Invoking sayHi...
Server responded with: Bonjour
Invoking greetMe...
Server responded with: Hello fbolton
Invoking greetMe with invalid length string, expecting exception...
Invoking greetMeOneWay...
No response from server as method is OneWay
Invoking pingMe, expecting exception...
Expected exception: PingMeFault has occurred: PingMeFault raised by
server
FaultDetail major:2
```
FaultDetail minor:1

# <span id="page-33-0"></span>**Chapter 4. Service in a JBI Container**

<span id="page-33-1"></span>This chapter describes how to build and run a demonstration that illustrates a Web service running in a JBI container.

## **JBI Container Demonstration**

The JBI container demonstration shows how to deploy a service into a JBI container. Celtix provides a dedicated JBI service engine that enables services to plug in to the JBI container.

#### **Demonstration location**

The JBI container demonstration is located in the following directory:

*CeltixInstallDir*/samples/service\_creation/integration/JBI/internal\_provider\_external\_consumer

#### **Demonstration overview**

Figure 4.1, "Overview of the JBI Container [Demonstration"](#page-34-0) shows the main components of the JBI container demonstration.

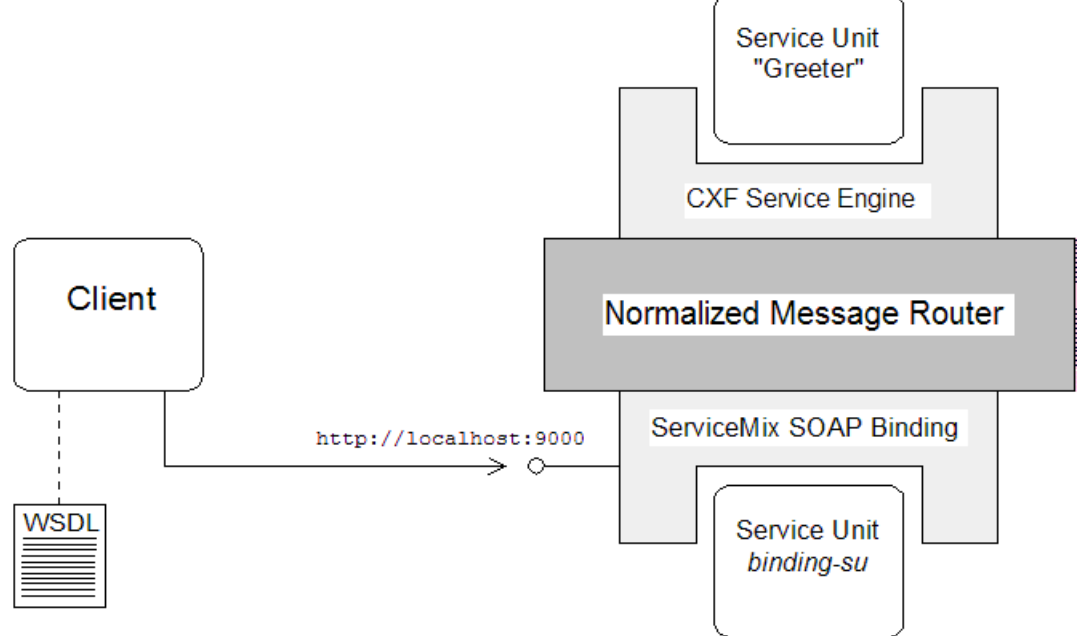

<span id="page-34-0"></span>**Figure 4.1. Overview of the JBI Container Demonstration**

hello world client.wsdl

#### **Normalized message router**

The *normalized message router (NMR)* is the core element of a JBI container. It is responsible for routing all messages between deployed JBI components. Messages sent through the router are always formatted as *normalized messages*.

The basic idea of an NMR is that all communication between deployed components occurs using normalized messages, which have an XML format closely modelled on the original WSDL message descriptions. Consequently, an NMR is a highly-optimized bus for the exchange of messages between Web services. For a service described in WSDL, the processing typically required to construct a normalized message is absolutely minimal.

#### **CXF service engine**

A *service engine (SE)* is a JBI component that enables you to deploy services (or *service providers* in JBI terminology) and client programs (or *service consumers* in JBI terminology).

The CXF service engine is an SE that has been specifically designed to facilitate the deployment of Celtix ASE services in the JBI container. The CXF service engine is available as part of the Celtix ASE runtime.

#### **SOAP+HTTP binding**

Communication with external Web service clients is enabled by the Apache Incubator ServiceMix SOAP+HTTP binding component. In contrast to the Celtix ASE standalone demonstration (see Chapter 2, *[Standalone](#page-19-0) [Service](#page-19-0)* ), the JBI container demonstration does *not* use Celtix ASE's built-in SOAP binding and HTTP transport. Instead, request messages are received by the ServiceMix SOAP+HTTP binding component and then routed to the CXF service engine through the NMR. Reply messages follow the reverse route.

#### **Service unit**

A *service unit* is the basic functional unit of a user application. For example, a service unit can encapsulate a service provider or a service consumer. A service unit can also be used to encapsulate configuration details for a target component—for example, as shown in Figure 4.1, "Overview of the JBI Container [Demonstration"](#page-34-0) , the binding-su service unit is used to configure the ServiceMix SOAP+HTTP binding.

#### **WSDL contract for the client side**

<span id="page-35-0"></span>In this scenario, the client program has a WSDL contract that differs from the WSDL contract used on the server side. The client WSDL contract configures the client to use a SOAP binding and a HTTP transport. The server WSDL contract, on the other hand, configures the Greeter service to use a binding and transport for sending and receiving normalized messages—see the section called ["xformat](#page-37-1) binding" for details.

## **The JBI Service Assembly**

In order to deploy a service to a JBI container, it is necessary to package all of the relevant files into a *service assembly* file. The service assembly is essentially an aggregation of one or more service units.

#### **Service assembly archive**

Figure 4.2, "Example of a JBI Service [Assembly"](#page-36-0) shows an overview of the service assembly archive used for the current demonstration. The archive is packaged as a .zip file and consists of two service units and a deployment descriptor, jbi.xml.

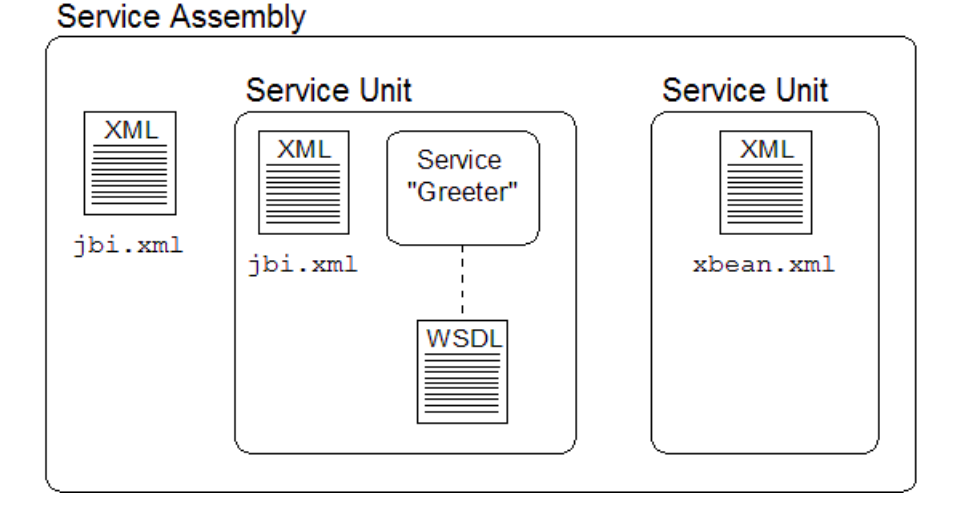

#### <span id="page-36-0"></span>**Figure 4.2. Example of a JBI Service Assembly**

#### **Service assembly deployment descriptor**

The service assembly deployment descriptor,  $\phi$  i.xml, consists of a sequence of service unit descriptions.

For each service unit, the descriptor specifies the constituent files and indicates which target JBI component the service should be deployed into. In the current scenario, two service units are provided, as follows:

- *Greeter service unit*—deployed into the CXF service engine, and
- binding-su *service unit*—deployed into the ServiceMix SOAP+HTTP binding component.

#### **Service unit for the Greeter service**

The service unit for the Greeter service contains the following parts:

- jbi.xml *deployment descriptor*—this deployment descriptor is consumed by the CXF service engine, which is responsible for instantiating and activating the Greeter service.
- *Greeter service implementation*—the class files that implement the Greeter service, including WSDL stub code.
- *WSDL* contract—the server-side copy of the contract is defined to use the  $x$  format binding and the  $\pm bi$ transport, which are designed to receive and send messages in normalized message format.

#### <span id="page-37-1"></span>**xformat binding**

The xformat binding is a special binding type that marshals request and reply messages in the normalized message format. Example 4.1, ["xformat](#page-37-0) Binding Element for the Greeter Service" shows the xformat binding used for the Greeter service deployed in the CXF service engine.

#### <span id="page-37-0"></span>**Example 4.1. xformat Binding Element for the Greeter Service**

```
<wsdl:definitions name="HelloWorld"
                  targetNamespace="http://apache.org/hello_world"
                  xmlns="http://schemas.xmlsoap.org/wsdl/"
                  xmlns:soap="http://schemas.xmlsoap.org/wsdl/soap/"
                  xmlns:tns="http://apache.org/hello_world"
                  xmlns:x1="http://apache.org/hello_world/types"
                  xmlns:wsdl="http://schemas.xmlsoap.org/wsdl/"
                  xmlns:xsd="http://www.w3.org/2001/XMLSchema"
                  xmlns:xformat="http://cxf.apache.org/bindings/xformat"
                  xmlns:jbi="http://apache.org/transport/jbi">
...
<wsdl:binding name="Greeter_SOAPBinding" type="tns:Greeter">
   <xformat:binding />
   <wsdl:operation name="sayHi">
       <wsdl:input name="sayHiRequest" />
       <wsdl:output name="sayHiResponse" />
   </wsdl:operation>
   <wsdl:operation name="greetMe">
       <wsdl:input name="greetMeRequest" />
       <wsdl:output name="greetMeResponse" />
   </wsdl:operation>
   <wsdl:operation name="greetMeOneWay">
       <wsdl:input name="greetMeOneWayRequest" />
   </wsdl:operation>
   <wsdl:operation name="pingMe">
       <wsdl:input />
       <wsdl:output />
       <wsdl:fault name="pingMeFault" />
       </wsdl:operation>
</wsdl:binding>
```
#### **jbi transport**

The jbi transport is responsible for interfacing with the NMR, passing messages back and forth in normalized message format. Example 4.2, "jbi [Endpoint](#page-38-0) for the Greeter Service" shows the definition of the jbi endpoint for the Greeter service.

#### <span id="page-38-0"></span>**Example 4.2. jbi Endpoint for the Greeter Service**

```
<wsdl:service name="HelloWorldService">
   <wsdl:port binding="tns:Greeter_SOAPBinding" name="SoapPort">
       <jbi:address location="http://localhost:9000/SoapContext/SoapPort"/>
   </wsdl:port>
</wsdl:service>
```
#### **Service unit for the SOAP+HTTP binding**

The service unit for the SOAP+HTTP binding contains a single file,  $x$ bean,  $x$ ml, which configures a SOAP/HTTP endpoint that exposes the Greeter service to external consumers.

#### **xbean.xml file**

<span id="page-38-1"></span>Example 4.3, ["Configuration](#page-38-1) of the SOAP+HTTP Binding Component" shows the contents of the xbean.xml file which configures the SOAP+HTTP binding to open a HTTP listening port and route incoming requests to the Greeter service.

#### **Example 4.3. Configuration of the SOAP+HTTP Binding Component**

```
<beans xmlns:http="http://servicemix.apache.org/http/1.0"
      xmlns:demo="urn:servicemix:soap-binding"
      xmlns:sns1="http://apache.org/hello_world">
   <http:endpoint service="sns1:HelloWorldService"
       endpoint="SoapPort"
       interfaceName="sns1:Greeter"
       role="consumer"
       locationURI="http://localhost:9000/"
       defaultMep="http://www.w3.org/2004/08/wsdl/in-out"
                      soapVersion="1.1"
                      soap="true"
                       /</beans>
```
## <span id="page-39-0"></span>**Build and Run the JBI Container Demonstration**

Follow the instructions in this section to build and run the JBI container demonstration. These instructions assume that you have already configured your environment as described in the section called ["Before](#page-10-1) You [Start"](#page-10-1) .

#### **Build the demonstration**

Build the servlet container demonstration as follows:

- 1. Open a command prompt and change directory to *CeltixInstallDir*/samples/service\_creation/integration/JBI/internal\_provider\_external\_consumer.
- 2. Enter the following command at the command prompt:

ant build

#### **Start ServiceMix**

Start and prepare the ServiceMix JBI container as follows:

1. Enter the following command to start Apache Incubator ServiceMix (in the directory internal provider external consumer):

#### Windows:

servicemix\_start

UNIX:

servicemix\_start.sh

ServiceMix should produce output similar to the following:

```
servicemix.bat: Ignoring predefined value for SERVICEMIX HOME
Starting Apache ServiceMix ESB: 3.0-incubating
Loading Apache ServiceMix from servicemix.xml on the CLASSPATH
INFO - ConnectorServerFactoryBean - JMX connector available
at: service:jmx:rmi:///jndi/rmi://localhost:1099/jmxrmi
INFO - JBIContainer - ServiceMix 3.0-incubating
JBI Container
(ServiceMix) is starting
INFO - JBIContainer - - For help or more informations
```

```
please see: http://incubator.apache.org/servicemix/
INFO - ComponentMBeanImpl - Initializing component:
#SubscriptionManager#
INFO - DeploymentService - Restoring service assemblies
INFO - JBIContainer - ServiceMix JBI Container
(ServiceMix) started
```
During start-up, ServiceMix creates the following subdirectories, under the *CeltixInstallDir*/containers/jbi directory:

- $\bullet$  data
- deploy
- install
- 2. Open a new command prompt and change directory to *CeltixInstallDir*/samples/service\_creation/integration/JBI/internal\_provider\_external\_consumer.
- 3. Deploy the ServiceMix shared component by copying the relevant zip file to the ServiceMix deploy directory, as follows:

Windows:

```
> copy
%CELTIX_HOME%\containers\jbi\components\servicemix-shared-3.0-incubating-installer.zip
%CELTIX HOME%\containers\jbi\deploy
```
#### UNIX:

```
% cp
```

```
$CELTIX_HOME/containers/jbi/components/servicemix-shared-3.0-incubating-installer.zip
$CELTIX_HOME/containers/jbi/deploy
```
Where it is assumed that the ServiceMix container is running in the

```
internal_provider_external_consumer directory. The running ServiceMix container should
produce output similar to the following:
```

```
INFO - AutoDeploymentService - Directory: deploy: Archive
changed: processing servicemix-shared-3.0-incubating-installer.zip ...
INFO - AutoDeploymentService - Directory: deploy: Finished
installation of archive: servicemix-shared-3.0-incubating-installer.zip
```
4. Deploy the ServiceMix SOAP/HTTP binding component by copying the relevant zip file to the ServiceMix deploy directory, as follows:

#### Windows:

```
> copy
%CELTIX_HOME%\containers\jbi\components\servicemix-http-3.0-incubating-installer.zip
%CELTIX HOME%\containers\jbi\deploy
```
#### UNIX:

```
% cp
$CELTIX_HOME/containers/jbi/components/servicemix-http-3.0-incubating-installer.zip
$CELTIX_HOME/containers/jbi/deploy
```
The running ServiceMix container should produce output similar to the following:

```
INFO - AutoDeploymentService - Directory: deploy: Archive
changed: processing servicemix-http-3.0-incubating-installer.zip ...
INFO - jetty - Logging to
org.apache.servicemix.http.jetty.JCLLogger@6e56ae
via org.apache.servicemix.http.jetty.JCLLogger
INFO - ComponentMBeanImpl - Starting component: servicemix-http
INFO - ComponentMBeanImpl - Initializing component:
servicemix-http
INFO - AutoDeploymentService - Directory: deploy: Finished
installation of archive: servicemix-http-3.0-incubating-installer.zip
```
5. Deploy the ServiceMix JMS binding component by copying the relevant zip file to the ServiceMix deploy directory, as follows:

Windows:

```
> copy
%CELTIX_HOME%\containers\jbi\components\servicemix-jms-3.0-incubating-installer.zip
%CELTIX HOME%\containers\jbi\deploy
```
UNIX:

% cp

```
$CELTIX_HOME/containers/jbi/components/servicemix-jms-3.0-incubating-installer.zip
$CELTIX_HOME/containers/jbi/deploy
```
The running ServiceMix container should produce output similar to the following:

```
INFO - AutoDeploymentService - Directory: deploy: Archive
changed: processing servicemix-jms-3.0-incubating-installer.zip ...
```

```
INFO - ComponentMBeanImpl - Starting component: servicemix-jms
INFO - ComponentMBeanImpl - Initializing component:
servicemix-jms
INFO - AutoDeploymentService - Directory: deploy: Finished
installation of archive: servicemix-jms-3.0-incubating-installer.zip
```
6. Enter the following command to install and start the CXF Service Engine:

Windows:

```
> servicemix_install_ca
%CELTIX_HOME%\samples\service_creation\integration\JBI\internal_provider_external_consumer\service-engine\build\lib\cxf-service-engine.jar
```
UNIX:

```
% servicemix install ca.sh
$CELTIX_HOME/samples/service_creation/integration/JBI/internal_provider_external_consumer/service-engine/build/lib/cxf-service-engine.jar
```
#### **Deploy and start the service assembly**

Enter the following command to deploy and start the service assembly:

Windows:

```
> servicemix_deploy_sa
%CELTIX_HOME%\samples\service_creation\integration\JBI\internal_provider_external_consumer\service-assembly\build\lib\cxf-service-assembly.zip
```
UNIX:

```
% servicemix deploy sa.sh
$CELTIX_HOME/samples/service_creation/integration/JBI/internal_provider_external_consumer/service-assembly/build/lib/cxf-service-assembly.zip
```
#### **Run the client**

To run the client, enter the following command (from the directory internal provider external consumer):

```
ant client
```
This command produces output similar to the following:

```
Buildfile: build.xml
```
client:

client:

[java]

file:/C:/Programs/Celtix/samples/service\_creation/integration/JBI/internal\_provider\_external\_consumer/service-unit/./wsdl/hello\_world\_client.wsdl

```
[java] Invoking sayHi...
     [java] Server responded with: Bonjour
     [java] Invoking greetMe...
     [java] Server responded with: Hello YourName
BUILD SUCCESSFUL
Total time: 6 seconds
```
#### **Undeploy the service assembly**

Enter the following command to undeploy the service assembly (from the directory internal provider external consumer):

#### Windows:

> servicemix undeploy sa cxf-service-assembly.zip

UNIX:

% servicemix undeploy sa.sh cxf-service-assembly.zip